## **Занятие № 3. Исследование шумов и искажений цифрового сигнала**

## **Порядок выполнения работы.**

- 1. Установить и запустить среду визуальной разработки.
- 2. Знакомство с программно-определяемой радиосистемой (Software-defined radio SDR) HackRF и со средой визуального программирования GNU Radio Companion. Изучение принципов ЦОС в среде GNU Radio
- 3. Блок-схема анализатора спектра: В среде Gnuradio создайте блок-схему, изображенную на скриншоте ниже. Проверьте работоспособность собранной схемы, запустив ее и построив спектр входного сигнала

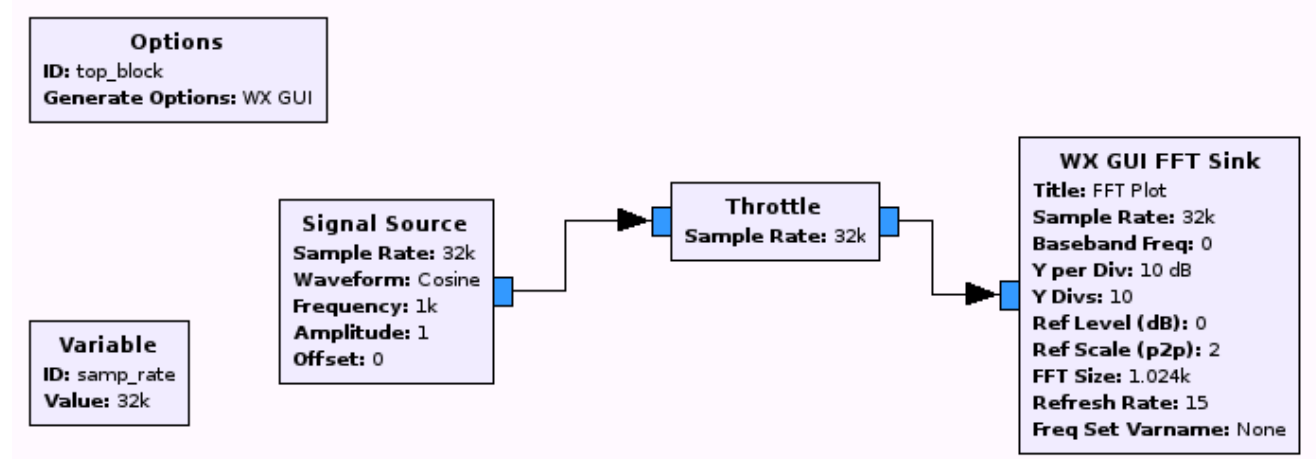

- 4. Начните с блок схемы из задания 2. Добавьте виртуальный осциллограф (**Scope Sink**)
- 5. Как изменятся показания анализатора спектра и осциллографа при изменении типа данных с **complex** на **float**?
- 6. Что произойдет при задании отрицательных частот и типа данных **float**? Что произойдет при задании отрицательных частот и типа данных **float**?
- 7. Соберите блок схему, изображенную ниже.

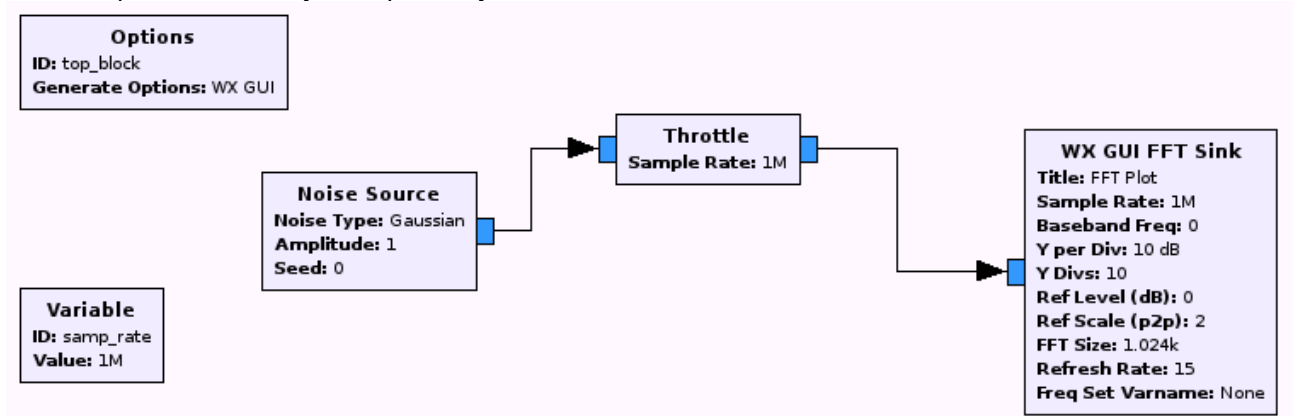

- 8. Запустите блок-схему на выполнение и сделайте скриншоты при включенной и выключенной опции **Average** (усреднение). Сделайте вывод о спектральном составе шума.
- 9. Добавьте в схему блок **Low Pass Filter**, а также два блока **Slider** для изменения параметров фильтра частота среза (**filter's cutoff frequency)** и ширины переходной полосы (**transition width**). Установите в блоке **Slider** значения по умолчанию равными samp\_rate/8, минимальное значение - samp\_rate/1000, а максимальное - samp\_rate/2, и 1000 отсчетов (Steps).
- 10. Изменяя параметра фильтра, сделайте несколько скриншотов.
- 11. Откройте диспетчер задач Windows и оцените загрузку процессора при изменении параметров фильтра. (**Tranisiton width**).

12. Замените блок Low pass filter, на high pass а затем band pass filter. После замены блока выполните пункт 9.

### **Описание используемых в работе блоков**

С документацией к используемым блокам можно самостоятельно ознакомиться, воспользовавшись справкой к программе в меню *Help > Help* ( или нажав клавишу F1 в открытой программе).

## **Signal Source**

**[Output Type](http://www.ece.uvic.ca/~ece350/grc_doc/ar01s02s01.html#d0e423)** [Sample Rate](http://www.ece.uvic.ca/~ece350/grc_doc/ar01s02s01.html#d0e452) **[Waveform](http://www.ece.uvic.ca/~ece350/grc_doc/ar01s02s01.html#d0e462) [Frequency](http://www.ece.uvic.ca/~ece350/grc_doc/ar01s02s01.html#d0e501) [Amplitude](http://www.ece.uvic.ca/~ece350/grc_doc/ar01s02s01.html#d0e511) [Offset](http://www.ece.uvic.ca/~ece350/grc_doc/ar01s02s01.html#d0e521)** Used to generate a variety of signal types: Sine, Cosine, Square, Triangle and Sawtooth.

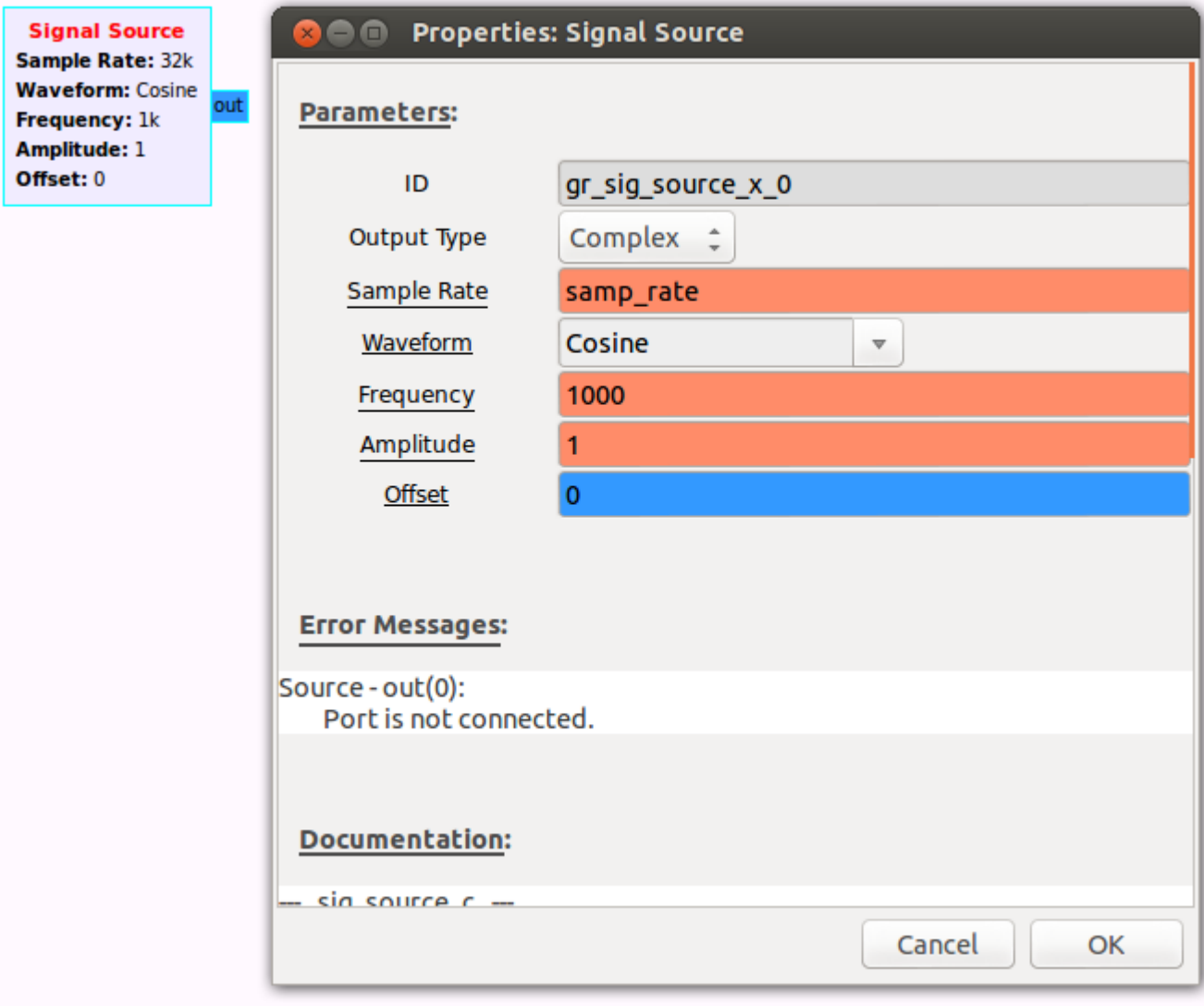

### **Output Type**

Specifies the data type of the output.

Complex  $\parallel$  Output is complex-valued.

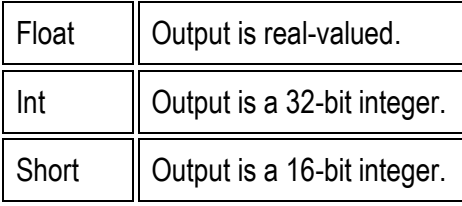

## **Sample Rate**

*Type:* real Specifies the output sample rate.

## **Waveform**

Specifies the output waveform.

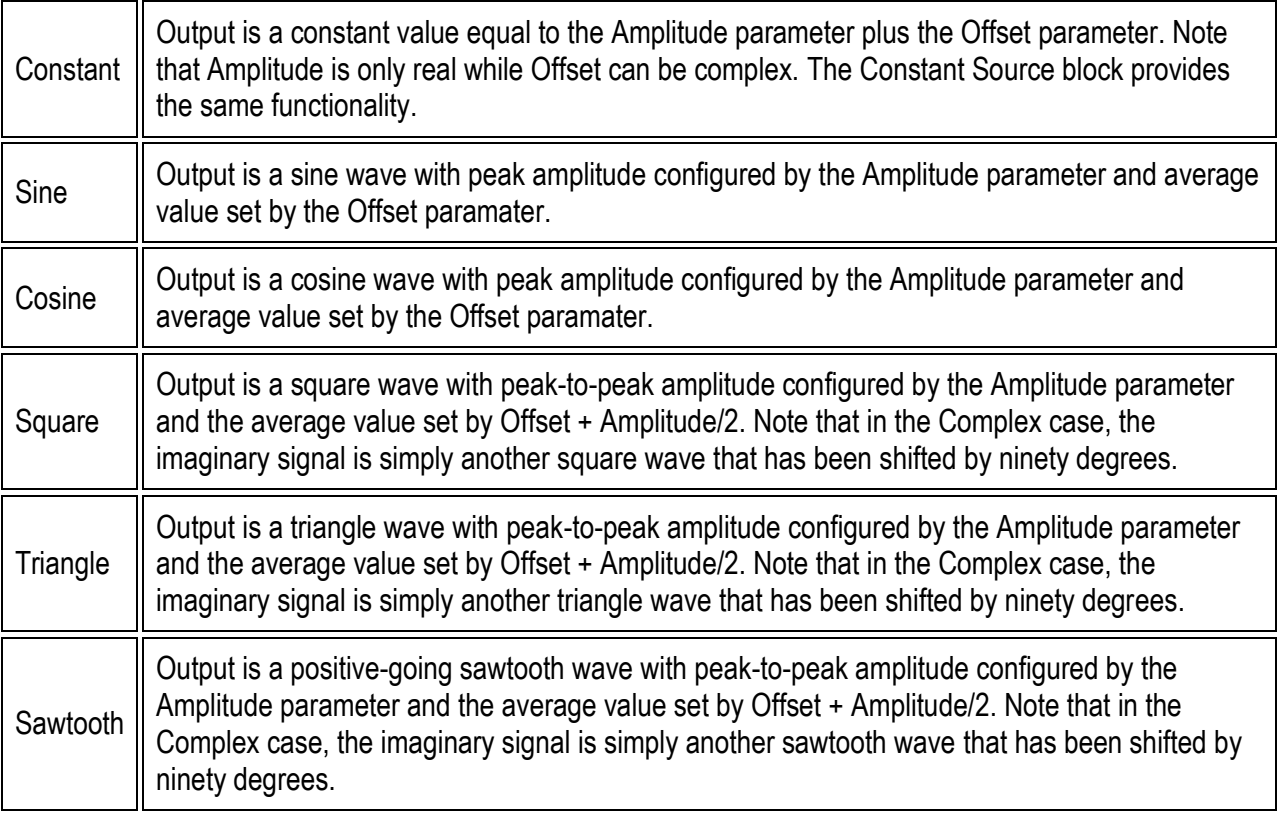

### **Frequency**

*Type:* real

Specifies the output frequency of the Signal Source. Note that aliasing will occur if the frequency is set higher than half of the sample rate.

### **Amplitude**

### *Type:* real

Specifies the peak amplitude (Sine and Cosine) or the peak-to-peak amplitude (Square, Triangle and Sawtooth). When using the Constant output, typically this is set to 0 and the Offset parameter is used.

### **Offset**

*Type:* Complex Specifies the offset that is added to the generated waveform.

## **Noise Source**

**[Output Type](http://www.ece.uvic.ca/~ece350/grc_doc/ar01s02s03.html#d0e586)** [Noise Type](http://www.ece.uvic.ca/~ece350/grc_doc/ar01s02s03.html#d0e615) **[Amplitude](http://www.ece.uvic.ca/~ece350/grc_doc/ar01s02s03.html#d0e644)** [Seed](http://www.ece.uvic.ca/~ece350/grc_doc/ar01s02s03.html#d0e654) Implements a noise source. The distribution of the noise can be selected from various standard distributions.

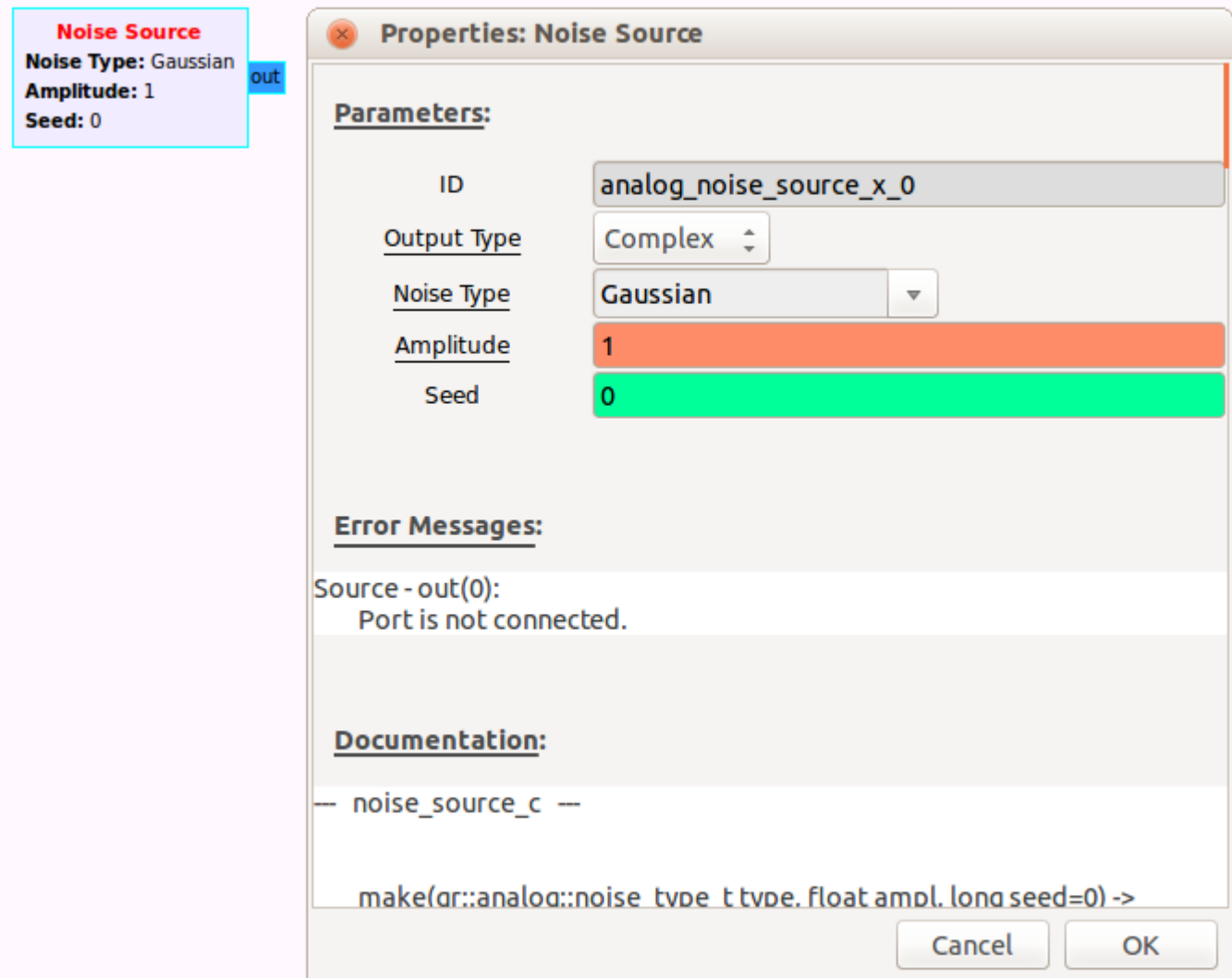

## **Output Type**

Sets the data type of the output stream.

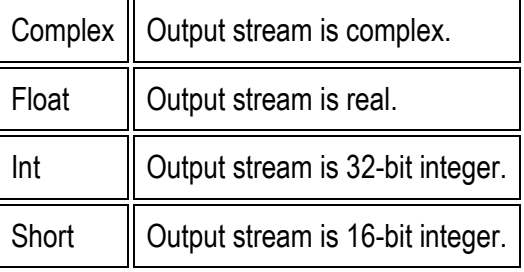

## **Noise Type**

Selects the statistical distribution of the noise.

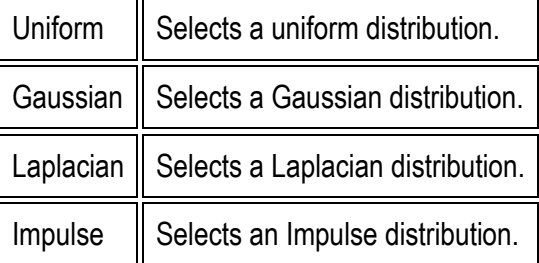

# **Amplitude**

*Type:* real

Sets the amplitude of the output. For this will affect the statistical characteristics of the noise source. For example, it will affect the standard deviation of the Gaussian source.

## **Seed**

*Type:* int

Sets the seed for the random number generator used to create the noise source. For most purposes, the default value is sufficient.

# **Low Pass Filter**

[FIR Type](http://www.ece.uvic.ca/~ece350/grc_doc/ar01s12s01.html#d0e3310) [Decimation/Interpolation](http://www.ece.uvic.ca/~ece350/grc_doc/ar01s12s01.html#d0e3339) **[Gain](http://www.ece.uvic.ca/~ece350/grc_doc/ar01s12s01.html#d0e3349) [Sample Rate](http://www.ece.uvic.ca/~ece350/grc_doc/ar01s12s01.html#d0e3359)** [Cutoff Freq](http://www.ece.uvic.ca/~ece350/grc_doc/ar01s12s01.html#d0e3369) [Transition Width](http://www.ece.uvic.ca/~ece350/grc_doc/ar01s12s01.html#d0e3379) **[Window](http://www.ece.uvic.ca/~ece350/grc_doc/ar01s12s01.html#d0e3389)** [Beta](http://www.ece.uvic.ca/~ece350/grc_doc/ar01s12s01.html#d0e3423)

This filter is a convenience wrapper for an FIR filter and a firdes taps generating function. Sample rate, cutoff frequency, and transition width are in Hertz. The beta paramater only applies to the Kaiser window.

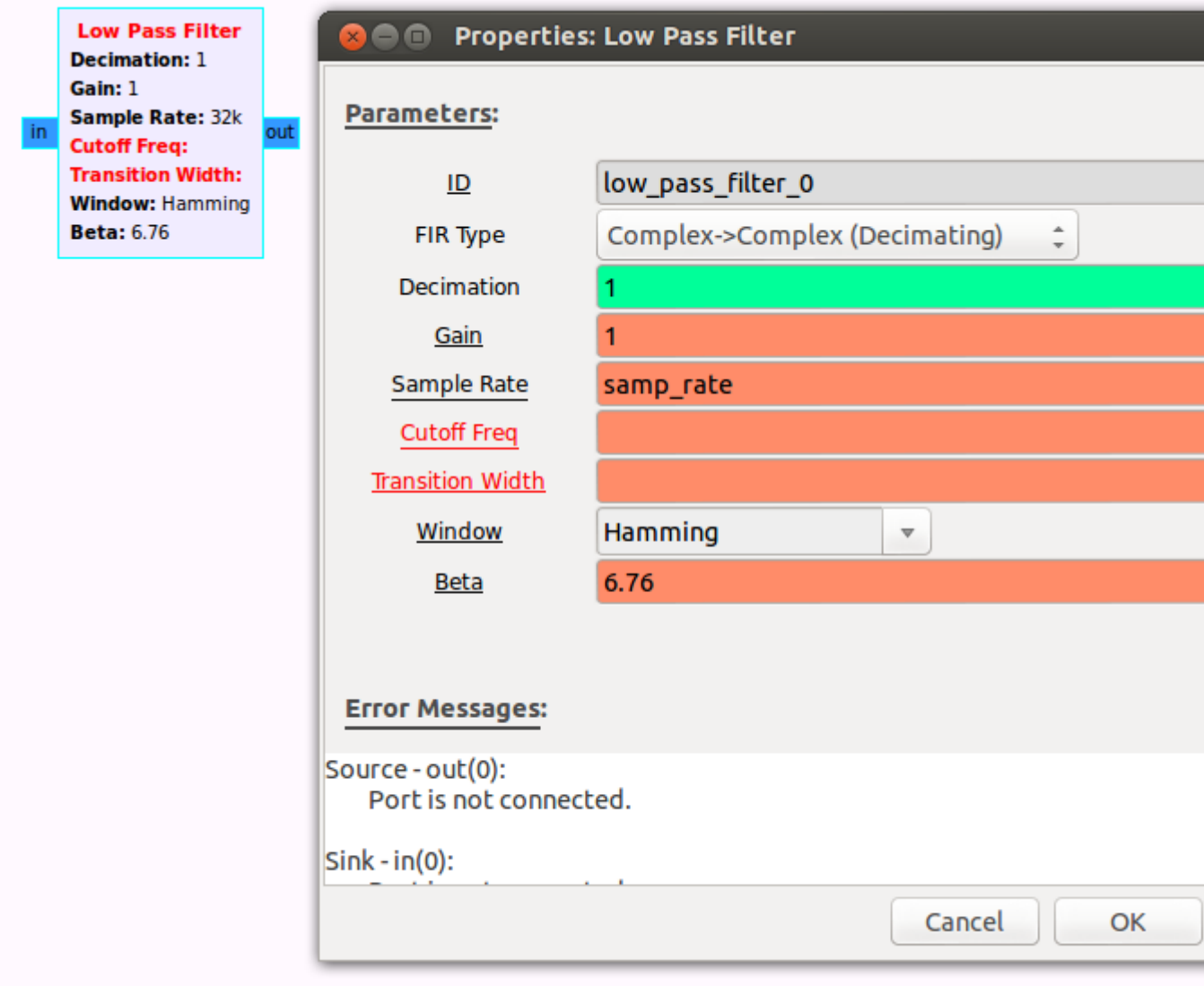

## **FIR Type**

Specifies the data type of the input and output streams, with the option of either decimation or interpolation.

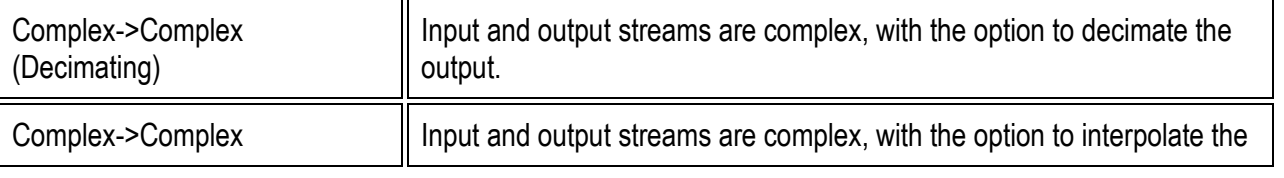

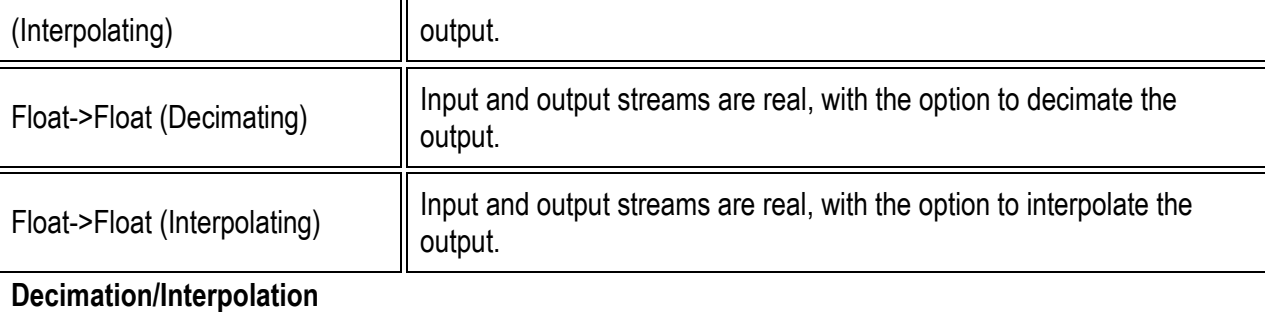

### *Type:* int

Decimation or interpolation can be selected through the FIR Type parameter. If resampling is not required set this parameter to 1. **Gain**

### *Type:* real

Sets the gain of the filter.

### **Sample Rate**

*Type:* real

Sets the sample rate of the filter, in Hz.

### **Cutoff Freq**

### *Type:* real

Sets the cutoff frequency of the filter, in Hz.

### **Transition Width**

### *Type:* real

Sets the transition width between the pass band and stop band. A small transition width will increase the length of the FIR filter. **Window**

Specifies the window function that will be applied to the FIR filter.

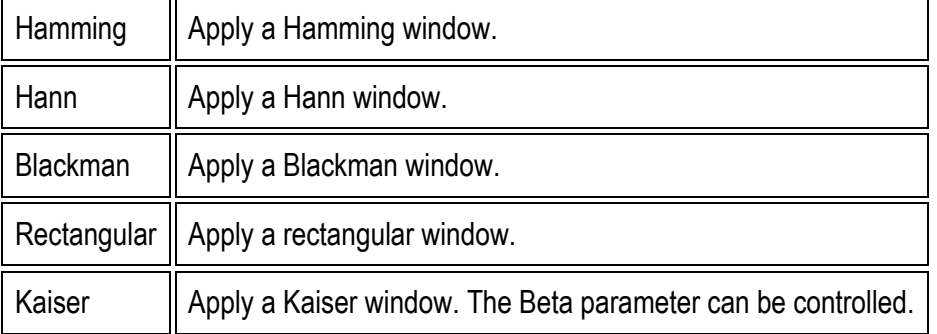

### **Beta**

*Type:* real

Beta parameter for the Kaiser window.

## **High Pass Filter**

[FIR Type](http://www.ece.uvic.ca/~ece350/grc_doc/ar01s12s02.html#d0e3441) [Decimation/Interpolation](http://www.ece.uvic.ca/~ece350/grc_doc/ar01s12s02.html#d0e3470) **[Gain](http://www.ece.uvic.ca/~ece350/grc_doc/ar01s12s02.html#d0e3480)** [Sample Rate](http://www.ece.uvic.ca/~ece350/grc_doc/ar01s12s02.html#d0e3490) [Cutoff Freq](http://www.ece.uvic.ca/~ece350/grc_doc/ar01s12s02.html#d0e3500) [Transition Width](http://www.ece.uvic.ca/~ece350/grc_doc/ar01s12s02.html#d0e3510) **[Window](http://www.ece.uvic.ca/~ece350/grc_doc/ar01s12s02.html#d0e3520)** [Beta](http://www.ece.uvic.ca/~ece350/grc_doc/ar01s12s02.html#d0e3554)

This filter is a convenience wrapper for an FIR filter and a firdes taps generating function. Sample rate, cutoff frequency, and transition width are in Hertz. The beta paramater only applies to the Kaiser window.

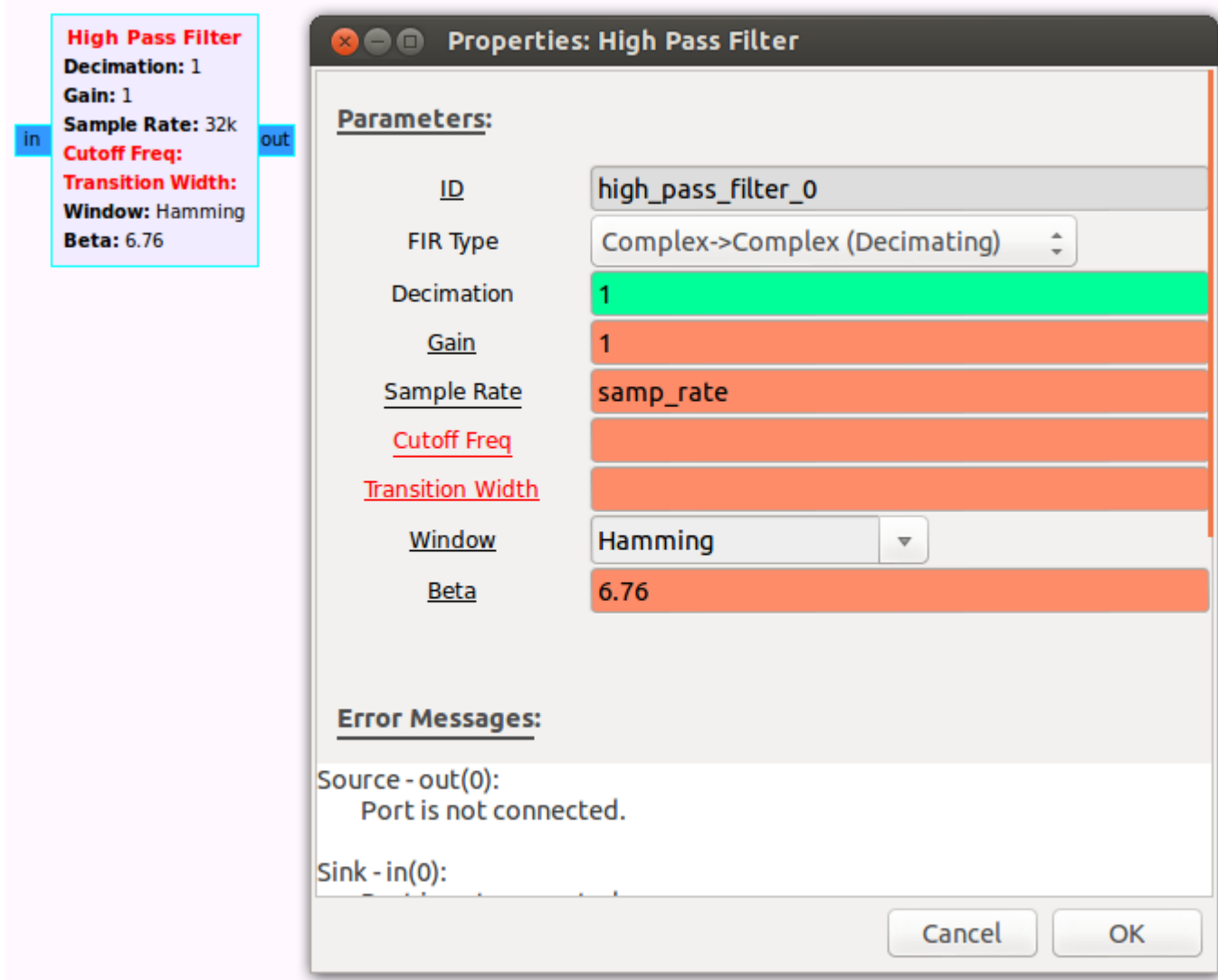

## **FIR Type**

Specifies the data type of the input and output streams, with the option of either decimation or interpolation.

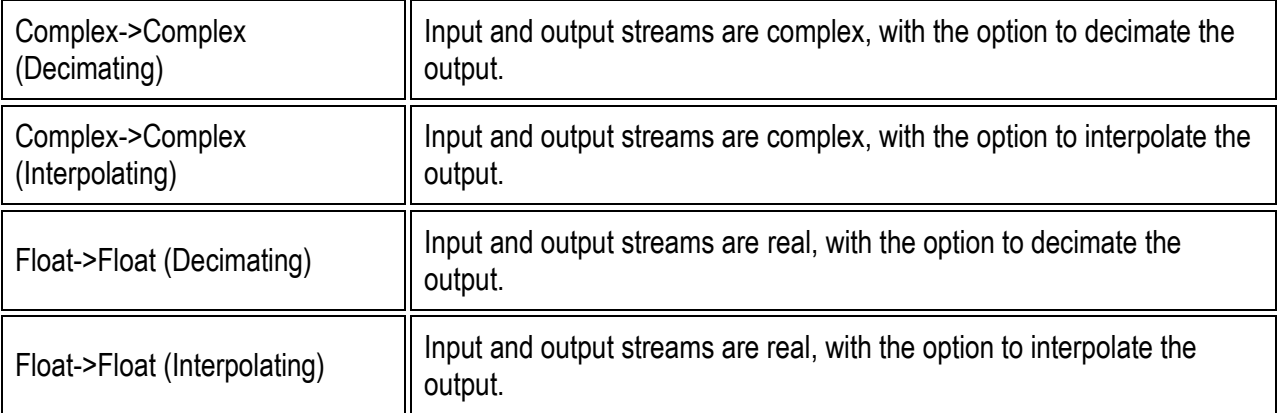

## **Decimation/Interpolation**

*Type:* int

Decimation or interpolation can be selected through the FIR Type parameter. If resampling is not required set this parameter to 1. **Gain**

### *Type:* real

Sets the gain of the filter. **Sample Rate**

# *Type:* real

Sets the sample rate of the filter, in Hz.

## **Cutoff Freq**

*Type:* real

Sets the cutoff frequency of the filter, in Hz.

# **Transition Width**

*Type:* real

Sets the transition width between the pass band and stop band. A small transition width will increase the length of the FIR filter. **Window**

Specifies the window function that will be applied to the FIR filter.

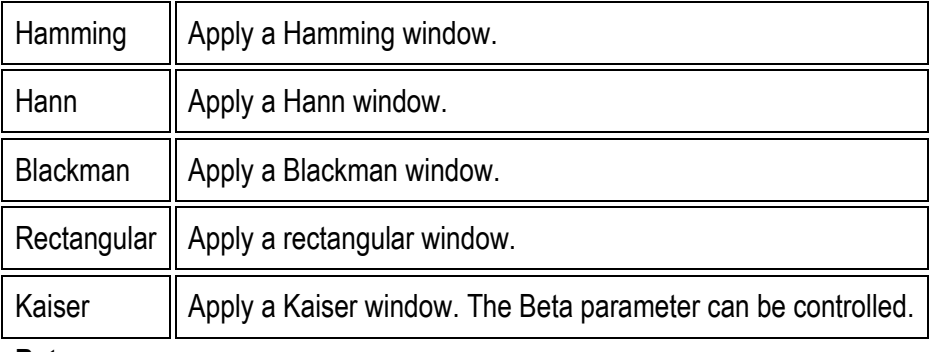

**Beta**

*Type:* real

Beta parameter for the Kaiser window